# Welcome to SMSGATEWAYHUB HTTP API Guide.

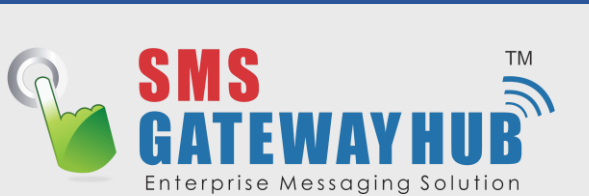

### Introduction API

**This document is to provide help and illustrations to users who wish to delivery SMS using the SMSGATEWAYHUB SMS Gateway via the HTTP Protocol.**

**Accessing gateway through HTTP's API is one of the best and the quickest ways to deliver SMS messages. The HTTP's API can be used to send various types of SMS messages including normal text messages, Unicode messages, Flash SMS.**

**This document gives a detailed explanation of using the gateway through HTTP API.**

## ParaMeter DefiNition

**The following table gives the list of parameters required for sending message through SMSGATEWAYHUB Gateway using the HTTP API.**

#### **SMS API TIPS**

#### **HTTP POST v/s HTTP GET**

**Though you can communicate with our REST API using both POST and GET methods, we recommend you to use POST method for better performance.** 

#### **urlEncoding**

**If your messages seems to be garbled, make sure you are urlencoding the messaging while using GET method to deliver. URLENCODING IS NOT REQUIRED FOR POST METHOD, Hence we recommend using POST method.**

#### **DEBUG Help**

**Our Engineers are super cool and they shall help you to debug if you are facing any kind of issues. Do not hesitate to get assistance from our engineers. They will be glad to help you in your API integration.**

**Access Quick HTTP SMS API URL List**

**Send SMS using HTTP/HTTPS Protocol. The HTTP/HTTPS interface to send Text SMS Messages can be accessed using GET or POST. All parameters must be URL Encoded and sent as UTF-8 text.**

**To test it on your preferred browser or using postman application, you can use the following SMS HTTP API URLs to test our rest SMS API.**

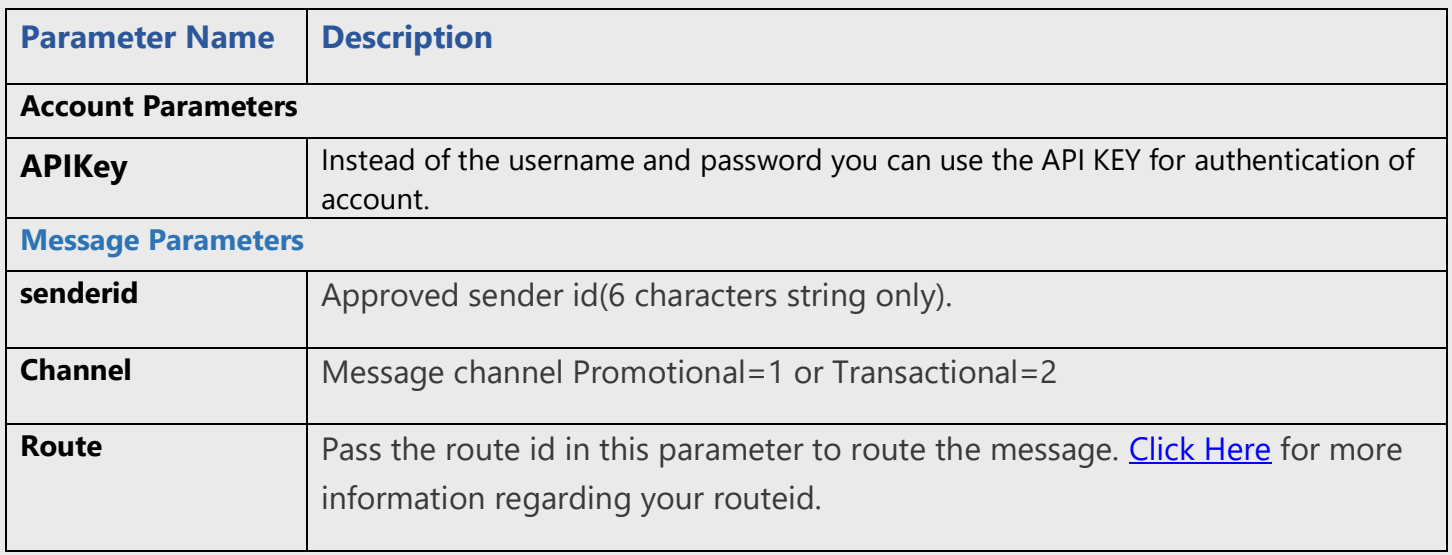

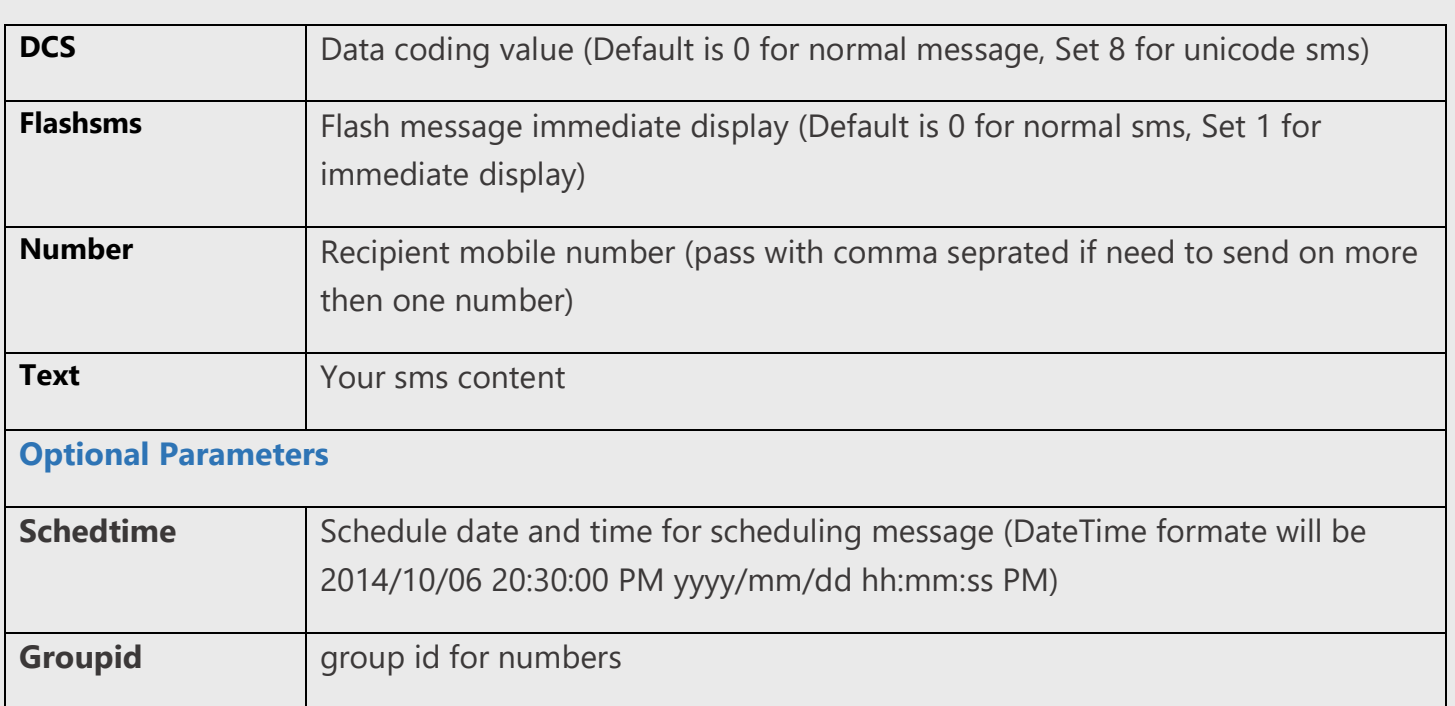

**Note :** Only 100 mobile numbers are allowed.

**APIKey**: - An application programming interface key (API key) is a code passed in by computer programs calling an API (application programming interface) to identify the calling program, its developer, or its user to the Web site.

**Senderid: -** The Sender-Id refers to the Alphanumeric Identity of the Sender. For India analphanumeric sender-id (of maximum 6 characters) is accepted. International SMS can have alphanumeric sender-id (of maximum 11 characters).

**Channel:-** Choose Route like [Promotional](https://www.smsgatewayhub.com/promotional-sms) = 1 or [Transactional](https://www.smsgatewayhub.com/transactional-sms) = 2 for OTP =OTP

**Route:-** Pass the route id in this parameter to route the message. [Click Here](http://www.smsgatewayhub.com/Panel/MT/MyRoutes.aspx) for more information regarding your routeid.

**DCS:** - Data coding value (Default is 0 for normal message, Set 8 for unicode sms)

**Flashsms: -** Flash message immediate display (Default is 0 for normal sms, Set 1 for immediate display)

**Number :-** Recipient mobile number (pass with comma seprated if need to send on more then one number) 91989xxxxxxx,91999xxxxxxx

**Text :-** Your sms content

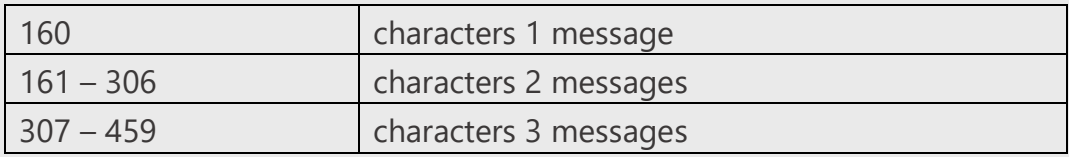

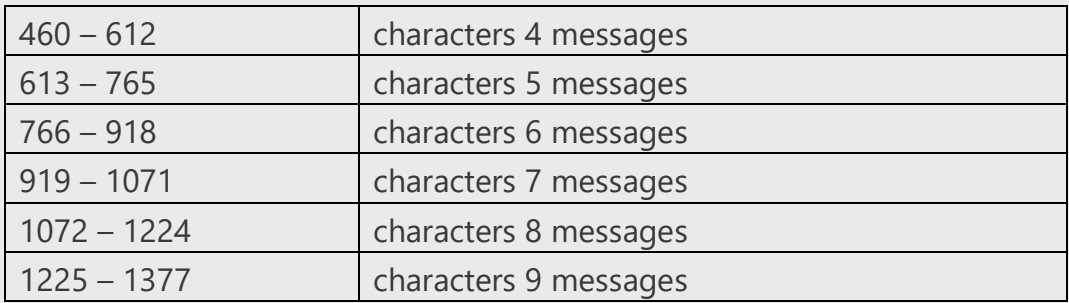

**Schedtime:-** Schedule date and time for scheduling message (DateTime formate will be 2014/10/06 20:30:00 PM yyyy/mm/dd hh:mm:ss PM)

**Groupid:-** group id for numbers

**Note :** Due to restrictions in the HTTP protocol, the following special characters must be encoded, as shown below, to avoid collision with reserved HTTP characters.

### Messaging API

#### **Sending a Single Message**

To send a single message of any type (normal text messages, Unicode messages,Flash Messages), the gateway requires parameters like API KEY for authentication purpose in below URL format

```
https://www.smsgatewayhub.com/api/mt/SendSMS?APIKey=yourapicode&senderid=TESTIN&channel=2
&DCS=0&flashsms=0&number=91989xxxxxxx&text=test message&route=clickhere
```
#### **Response in XML :**

```
{"ErrorCode":"000","ErrorMessage":"Success","JobId":"20047","MessageData":[{"Number":"919
89xxxxxxx", "MessageId": "mvHdpSyS7UOs9hjxixQLvw" }, { "Number": "91989xxxxxxx", "MessageId": "Pf
ivClgH20iG6G5R3usHwA"}]}
```
#### **Response in json :**

```
{
           "ErrorCode": "000",
           "ErrorMessage": "Success",
           "JobId": "236xxx416",
           "MessageData": [
\left\{ \begin{array}{ccc} 0 & 0 & 0 \\ 0 & 0 & 0 \\ 0 & 0 & 0 \\ 0 & 0 & 0 \\ 0 & 0 & 0 \\ 0 & 0 & 0 \\ 0 & 0 & 0 \\ 0 & 0 & 0 \\ 0 & 0 & 0 \\ 0 & 0 & 0 \\ 0 & 0 & 0 \\ 0 & 0 & 0 \\ 0 & 0 & 0 \\ 0 & 0 & 0 & 0 \\ 0 & 0 & 0 & 0 \\ 0 & 0 & 0 & 0 \\ 0 & 0 & 0 & 0 \\ 0 & 0 & 0 & 0 & 0 \\ 0 & 0 & 0 & 0 & 0 \\ 0 & 0 & 0 & 0 & 0 "Number": "91xxxxxxxxxx",
                                "MessageId": "CIhWJxxxxxxxh8LyULwGQw",
                                "Message": "Test from SMSGATEWAYHUB"
                     }
           ]
}
```
**Note : An Optional IP validation feature is also available for security of clients who access the gateway via a Global Static IP**

#### **Sending a Multiple Messaging (BULK Messaging)**

For sending Bulk SMS messages, the following URL, along with the required parameters, needs to be accessed

https://www.smsgatewayhub.com/api/mt/SendSMS?**APIKey**[=yourapicode&](http://www.smsgatewayhub.com/Panel/WebAPI/APICodes.aspx)**senderid**=TESTIN&**channel**=2 &DCS=0&**flashsms**=0&**number**=91989xxxxxxx,91999xxxxxxx&**text**=test message&**route**[=clickhere](http://www.smsgatewayhub.com/Panel/MT/MyRoutes.aspx)

#### **Response in XML :**

```
{"ErrorCode":"000","ErrorMessage":"Success","JobId":"20047","MessageData":[{"Number":"919
89xxxxxxx", "MessageId": "mvHdpSyS7UOs9hjxixQLvw"}, { "Number": "91999xxxxxxx", "MessageId": "Pf
ivClgH20iG6G5R3usHwA"}]}
```
#### **Response in Json :**

```
{
     "ErrorCode": "000",
     "ErrorMessage": "Success",
      "JobId": "2369xx549",
      "MessageData": [
          {
               "Number": "91xxxxxxxxxx",
              "MessageId": "js5INguVLxxxxxQt6xrtw",
               "Message": "Test from SMSGATEWAYHUB"
          },
\left\{ \begin{array}{cc} 0 & 0 \\ 0 & 0 \end{array} \right. "Number": "91xxxxxxxxxx",
               "MessageId": "r0evDxWxxxxxxqoECLDA",
               "Message": "Test from SMSGATEWAYHUB"
          }
     ]
}
```
#### **Schedule SMS API**

Schedule an SMS. Schedule an SMS so that it is sent at a future date with this application. Choose the date and then enter the mobile phone number and a message. On the selected date, the SMS will be automatically sent.

```
https://www.smsgatewayhub.com/api/mt/SendSMS?APIKey=yourapicode&senderid=TESTIN&channel=2
&DCS=0&flashsms=0&number=91989xxxxxxx&text=test message&schedtime=2015/12/31 22:35:00 
PM&route=clickhere
```
#### **Response in XML:**

```
{"ErrorCode":"000","ErrorMessage":"Success","JobId":"20047","MessageData":[{"Number":"919
89xxxxxxx","MessageId":"BqTiw66A2UGLFV3DnwHFLQ"}]}
```
#### **Group SMS API**

http://www.smsgatewayhub.com/api/mt/SendSMS?APIKey[=yourapicode&](http://www.smsgatewayhub.com/Panel/WebAPI/APICodes.aspx)senderid=TESTIN&channel=2& DCS=0&flashsms=0&number=91989xxxxxxx&text=test message&groupid=###&route[=clickhere](http://www.smsgatewayhub.com/Panel/MT/MyRoutes.aspx)

#### **Response in XML:**

{"ErrorCode":"000","ErrorMessage":"Success","JobId":"20047","MessageData":[{"Number":"919 89xxxxxxx","MessageId":"mvHdpSyS7UOs9hjxixQLvw"},{"Number":"91999xxxxxxx","MessageId":"Pf ivClgH20iG6G5R3usHwA"}]}

#### **To Get All Group Details**

https://www.smsgatewayhub.com/api/group/getallgroups?APIKey[=yourapicode](http://www.smsgatewayhub.com/Panel/WebAPI/APICodes.aspx)

Response in XML:

```
{
     "Status": true,
     "Result": [
         {
              "GroupId": 10,
              "GroupName": "Test"
         },
```
**Note** : **Make sure to use all api in Post Method :: Content type json only** 

#### **To Add New Group**

https://www.smsgatewayhub.com/api/group/addnewgroup?APIKey[=yourapicode&](http://www.smsgatewayhub.com/Panel/WebAPI/APICodes.aspx)GroupName=Name

**Groupname – you want to create new group name**

#### **Response in XML:**

{

}

```
 "Status": true,
 "Result": "Success:22358"
```
**Note : In above api it will return either grouip or error on result**

#### **To Add Number's in Group**

```
https://www.smsgatewayhub.com/api/group/ 
=yourapicode&GroupName=MYNEWGROUP&Numbers=91xxxxxxxxxxx,91xxxxxxxxx,9
1xxxxxxxx
```
**Response in XML:**

```
{
     "Status": true,
     "Result": "Numbers added to group."
}
```
#### **Check Delivery API**

For accessing delivery report for SMS messages sent during a particular date and time duration, the following URL, along with the required parameters, needs to be accessed

https://www.smsgatewayhub.com/api/mt/GetDelivery?APIKey[=yourapicode&](http://www.smsgatewayhub.com/Panel/WebAPI/APICodes.aspx)jobid=#######

#### **Response in XML:**

```
{"ErrorCode":"0","ErrorMessage":"Success","MessageId":null,"DeliveryReports":[{"MessageId
":"mvHdpSyS7UOs9hjxixQLvw","DeliveryStatus":"Delivered","DeliveryDate":"2015-09-
28T06:17:00"},{"MessageId":"PfivClgH20iG6G5R3usHwA","DeliveryStatus":"Delivered","Deliver
yDate":"2015-09-28T06:17:00"}]}
```
#### **Check Multiple Delivery API**

https://www.smsgatewayhub.com/smsapi/mis.aspx?user=username&password=password&fromdate=mm /dd/yyyy&todate=mm/dd/yyyy

**Note: you need to use your UI User ID and Password**

#### **Check Balance API**

You can Check your Balance by Using this API

https://www.smsgatewayhub.com/api/mt/GetBalance?APIKey[=yourapicode](http://www.smsgatewayhub.com/Panel/WebAPI/APICodes.aspx)

#### **Response in XML:**

{"ErrorCode":"0","ErrorMessage":"Success","Balance":"Promo:0|Trans:0"}

#### **XML API – GET medhod**

**<https://www.smsgatewayhub.com/xmlapi/pushsms.aspx?data=>**

```
<SmsQueue><Account>
<User>UserID</User>
<Password>Password</Password>
</Account>
<MessageData>
<SenderId>WEBSMS</SenderId>
<GwId>2</GwId>
<DataCoding>0</DataCoding>
</MessageData>
<Messages><Message><To>98xxxxxxxx</To>
<Text>hello%20test%20message%201</Text>
</Message></Messages>
</SmsQueue>
```

```
Shortlink API
```
**Post Method URL** 

**<https://www.smsgatewayhub.com/api/mt/SendSms>**

```
<SmsQueue>
     <Account>
         <User>userID</User>
         <Password>Password</Password>
         <SenderId>SMSHUB</SenderId>
         <Channel>Trans</Channel>
        <DCS>0</DCS> <FlashSms>0</FlashSms>
         <Route>2</Route>
     </Account>
     <Messages>
         <Message>
             <Number>91xxxxxxxxxx</Number>
             <Text>Hello google #Link1# this is yourtube #Link2# thanks</Text>
         </Message>
     </Messages>
     <Links>
         <Links>
             <Link>www.google.com</Link>
        \langleLinks>
         <Links>
              <Link>www.youtube.com</Link>
         </Links>
    \langleLinks>
</SmsQueue>
```
**Response in Jsn :**

```
{
     "ErrorCode": "000",
     "ErrorMessage": "Success",
     "JobId": "236xxx4430",
     "MessageData": [
 {
             "Number": "91xxxxxxxxxx",
             "MessageId": "4cK6vS6xxxxxdfN7mBlsOQ",
             "Message": "Hello google sg0.co/ARid5 this is yourtube sg0.co/BRdDV5 
thanks"
        }
    ]
}
```
#### **API Error Code**

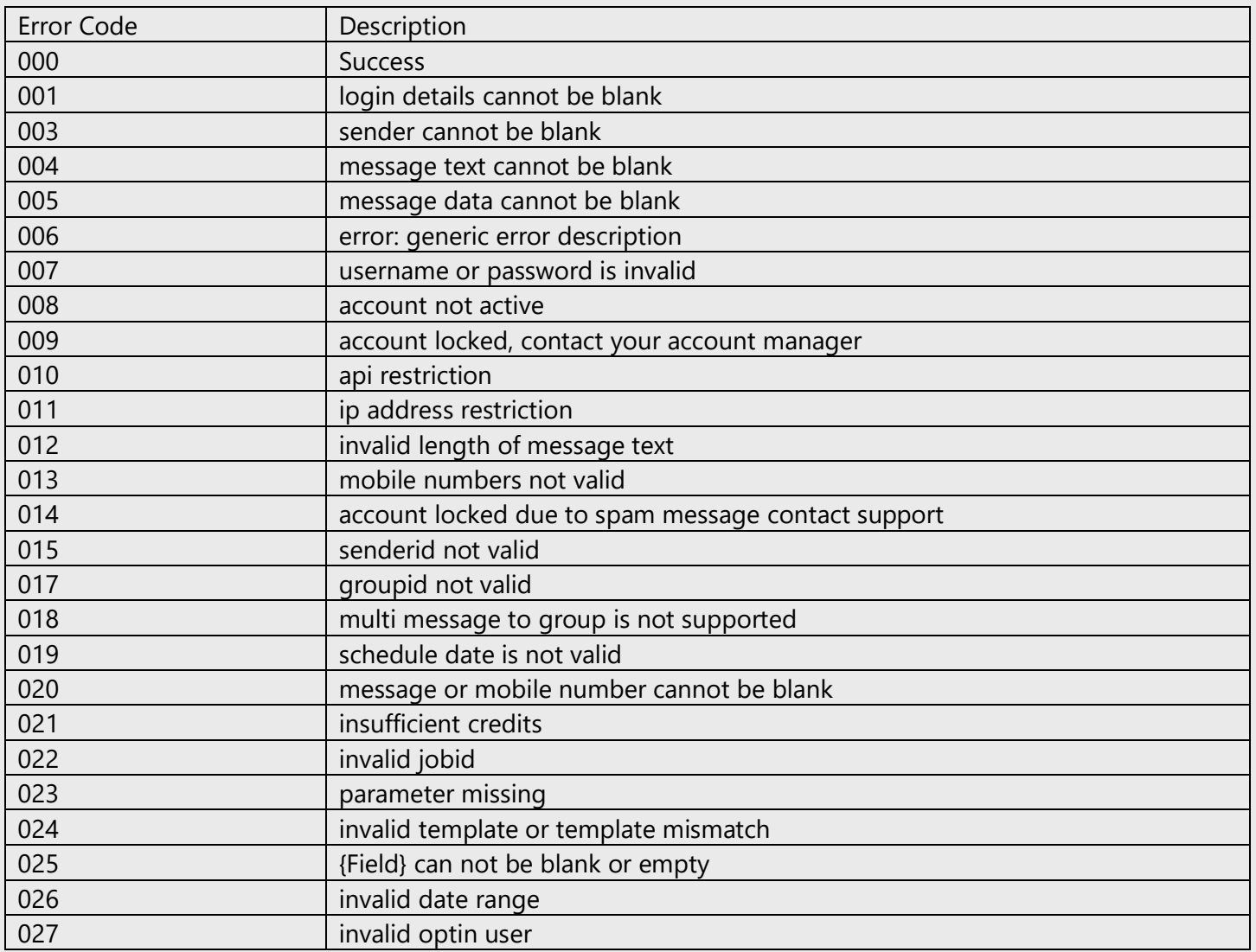

### **Thank you**

For any Kindly of Support in API Please Mail Us at : [support@smsgatewayhub.com](mailto:support@smsgatewayhub.com) or call :

**9907922122 & Press 112**